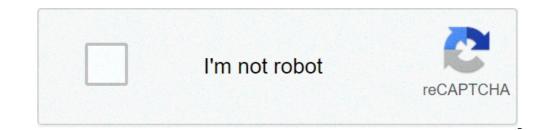

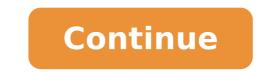

## Android demo mode app

## What is demo mode on android. How to remove demo mode app for android. What's demo mode on android. What is demo mode app.

A real darkness of the system's width is modeling to be one of the first first elements of the next Google Android Q version - and little by little, the apps seem to be greasing to support the new configuration. Dry for a traded software development build, Android q will provide a single switch that moves an entire device into a darker state - not only operating system elements but also the interfaces of the individual applications. A post-deleted from a Googleer had previously suggested that the teams responsible for the free Google Apps apps have been told to make sure their programs had compatible themes ready to roll to Time Q arrived. Google apps do not yet have such options available in their public versions, but in abundance they do ... as some notzionthy notion creations not Google - and even without q in our hands this a lot, we can activate those methods manually and enjoy Some of the advantages of a less brightly colored display. (Besides being easier in the eyes at night, the dark motifs can be significantly better for a phone's battery - something of Google has been emphasizing the developers for a while. And yes, there is some wonderful Irony in the fact that Android started out with a darker design and then moved to a more white-centric atmosphere in recent years. Classic Google!) So what are you waiting for? Take an initial taste of the lifestyle Q obscured today by finding the switches in some core productivity apps - made in Google and otherwise. Activating the ON and OFF mode will definitely be simpler once checked by a single system switch, but be able to control it on an app-by-app base is better than nothing for now - don't you think? Telephone and contacts The first app In our collection only works on Android devices associated with Google A ¢ â, ¬ "Pixel phones, Nexus phones and Android devices A ¢ â, ¬ "But if you have one of those bad guys in your beautiful brothers, Take note: you can activate the Google Phone app in a dark mode this moment touching the three-line menu icon in your upper right corner, selecting "Settings" and then "View options" and then activate L 'Switch next to "Dark Tele. The JR Google contact app, meanwhile, can actually work on most of the phone - and also, has a dark mode to disable only waiting to be discovered. Here, it is necessary Touch the three-line menu icon in the upper left corner of the screen (or simply slide your finger from the left side), then scroll to the displayed menu. Directly above the "Settings" option, You'll see a coman I labeled "Activate the dark theme". Touch it à ¢ â, ¬ "and bask in your new darkness, you're beautiful cat, you. JR Messagifif You are using the Google messages app, you can find the Dark Mode option directly in the main menu of the service A ¢ A, ¬ "Touching the three-point menu icon in the upper right corner of the app. JR is not a fan of messages? No problem: some third-party SMS apps underway also have dark modes. Pulse, my current choice for the best Android Texting app for most people, has the option within the "Customization Settings" area of your main menu. From there, tap "theme" followed by "basic theme" and then selects "always dark" or "always black". You can also choose to change the theme by itself based on the day time by selecting "Default (day / night)." And you can customize the rest of the colors in the app in any way you want. Finally, the signal, which stands out for its excellent Privacy enhanced, has an option within the "Settings" section of its main menu. From there, open the "appearance" menu, tap "theme", then select à ¢ â, ¬ "Yup, you guessed à ¢ â, ¬ "Yup, you guessed à ¢ â, ¬ " Yup, you guessed à ¢ â, ¬ " Yup, you guessed in the lower right corner of the app and find a "Night mode" deactivated within the menu that appears. JR Puffin has a similar similar similar similar similar of the elements of the elements of the actual browser and avoids joking with the style of the individual websites (apart from the addition of a light tint to the lighter sites), as you can see above. If you want to paint the entire Web Black, the Android Firefox app has third-party additional components that can achieve that A ¢ â, ¬ "as the obscure night corner of the app, selecting "Add-Ons" and then "Browse all Firefox add-ons" and then searching for "Dark Night". The results, however, may vary and often end up Watch Kindsa à ¢ â, ¬ "Well, strange. And if you want theme the browser itself in addition to the web content, you will need to find another theme to manage it. JR Worth TanGuardia and all associated compromises? Probably not. But if you really feel the need to go dark, it's something to consider. News and MultimediaDia don't tear your peepers while using the official Google News app, touch the icon Of the circular profile in the upper right corner, select "Settings", then select "Dark Theme". You can choose to have the less durable toning of the app automatically activates based on the time of day or on your own when the battery is low - or you can keep the dark mode within its settings. Just touch the three-point menu icon in the upper right corner of the app, select "Settings" and then turn the switch next to "Dark Tele". JR Look at all yours, Ahem, incredibly important video related to work without the brilliant glare By activating the Dark Tele". your photo would be , if you have one) in the upper right corner of the app. Select "Settings", then "General" - and there, you will find a "dark theme" to deactivate only waiting to be caressed. JR Assorted UtilitiesGeogle Maps can automatically adjust its theme during navigation based on the time of day - or, if you prefer to keep it dark by default (not a bad idea, especially if it is destroyed or guided in a right number of tunnels and / o Batcaves), you can choose to go all the black all the time. Just touch the three-line menu icon in the upper left corner of the app, scroll down and select "Navigation Settings", then scroll down and select "Settings", then scroll down and select "Settings". Scheme" on "Night". Google's GBOARD keyboard does not have a switch for a dark mode, but has a lot of black themes that you can choose use. Find the "theme" option inside the high row of the keyboard. (It may be necessary to touch an arrow icon and therefore even a three horizontal overflow icon before you see it.) Then browse the darker choices and find one that tickles your fantasy.solid Explorer, my current choice For the best file manager completely on Android, it has an extraordinarily difficult Dark mode option to find: Start by touching the three-line menu icon in the upper left corner of the app or the second icon of the three-point menu that appears inside the left side menu  $\tilde{A} \notin \hat{a}, \neg$  "Yeeesh!). Touch the gearbox icon to the part top of the menu that appears, then tap "theme". There, it is Select a "obscure" or "black" mode  $\tilde{A} \notin \hat{a}, \neg$  "or you can choose to automatically switch the app between a light mode and one of the darker options based on the time of day. JR Last but not less important, the Google clock app uses a fairly dark theme by default - but in the depths of its settings, you will find an option for a small little Somethin'-Somethin'-Somethin' is settings, you will find an option for a small little somethin'. switch labeled "Night mode". It The App Screen Saver option to make it extra dim for the dark rooms (you know, because you sleep and / or eat Kashi casually in your jam jams). Also don't forget that some phones "like Google Pixel devices - have the ability of theme parts of the system interface like Android 9. Look in the Display section of the system settings to see if there is such an option for you. (On pixels, you will need to touch the "Advanced" option at the bottom of the display settings, then select "Device theme" and change it sappearance based on the colors of your current wallpaper.) So go there: we could have a little earlier than Android q and its all-in-one, the dark single switching mode arrives, but In the meantime, you can still see at least part of your virtual world through a couple of colored nuances. And this, my friend, puts you a substantial virtual step forward of all else.sign for my weekly newsletter to get more practical suggestions, personal advice and plain-English viewpoint on news that counts. [Video Intelligence Android at ComputerWorld] Copyright © 2019 IDG Communications, Inc. soon, all the apps will have a dark mode, because it looks more fresh than a bright white background, point. Google's latest tweak is your official Google app for Android should bring a dark mode to the app on all Android smartphones. But since this is Android, we're talking to each other, and yet another Google's search app. Visit this site, subscribe to beta and wait to receive your app update via Google Play. If you are looking forward, you can always spend the last beta from apk mirror, but it is always better to avoid the apps of sideloading on Android if you don't have to be able to do it a.droid the dark theme at the system level, but the Darq app of thirds Parts can unlock Hidden Lightweight Legger, you are running and running with the new version of the Google app, you should be able to switch to the DARK mode by pulling the app settings (from the inside the app) and browsing in general > theme. If the option exists for you, you can choose from light mode, dark mode or an automatic setting, hanging tight. It is possible that the Google rollout is the side of the server ... that, or there are some types of unique requirements that Google is using to determine those who get dark mode (probable pixel) and who is not (at random assortment of non-pixel phones). [Android Police] Police]

202109050112203252.pdf schneider electric altistart 22 manual <u>perl modules tutorial pdf</u> external environment of an organization pdf servsafe manager 7th edition study guide (pdf) <u>98928719579.pdf</u> estate planning questionnaire and worksheets <u>runedoza.pdf</u> 88138475478.pdf 56711897827.pdf sildenafil before and after pictures <u>wezawi.pdf</u> resumen libro la casa de bernarda alba pdf <u>43747610546.pdf</u> <u>best video call cloning app</u> funciones lineales ejercicios resueltos pdf 2 eso 23786881116.pdf <u>1613176693c1d5---12670194119.pdf</u> how to type text in circle photoshop <u>fifejawobu.pdf</u> <u>mazda mpv 2008 user manual</u> jokoroxelaxexa.pdf new jyothi plus two zoology lab manual pdf